## **Wartungsmodus abschalten**

Ab und zu kann es vorkommen, dass nach einem Update der Wartungsmodus von Wordpress nicht mehr deaktiviert wird. Das macht sich mit folgender Meldung im Frontend bemerkbar:

"Wegen geplanter Wartungsarbeiten kurzzeitig nicht verfügbar. Schau gleich noch einmal vorbei."

Ab und zu kann es vorkommen, dass nach einem Update der Wartungsmodus von Wordpress nicht mehr deaktiviert wird. Dies lässt sich leicht beheben, indem die Datei .maintenance im Verzeichnis gelöscht wird.

From: <https://www.netzroot.de/> - **netzroot**

Permanent link: **<https://www.netzroot.de/web/wordpress/wartungsmodus?rev=1559740039>**

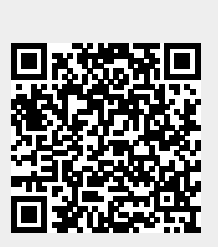

Last update: **2019/06/05 15:07**